# Connect Note

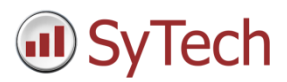

# Convert XLReporter from GE iFIX native to iFIX OPC

#### Overview

An existing XLReporter project that reports from data in GE iFIX through the local interface can be easily converted to report from OPC. OPC is a standard and can also run from remote PC's.

#### **Steps to convert:**

- Delete old connector to iFIX local
- Create new connector with the same name to iFIX OPC
- Update Real Time Data Groups
- Update Real time single tag connections
- Update Data Export connections
- Update Analytic tags
- Update Schedule event commands

#### Change the Connector

From the **XLReporter Project Explorer** select the **Data** tab and then **Connectors.**

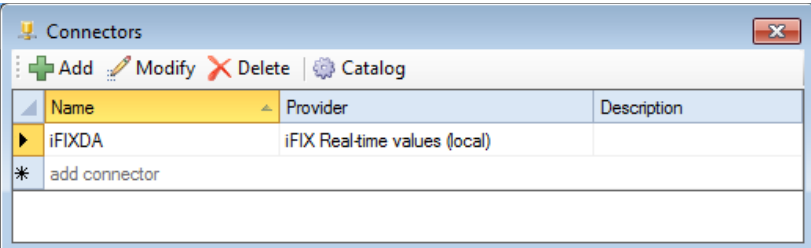

- Highlight the connector to the iFIX and note the name. In the above example this is *iFIXDA*
- **Delete** the connector
- Click **Add**
- Select **GE Digital, iFIX Real-time values (OPC)**

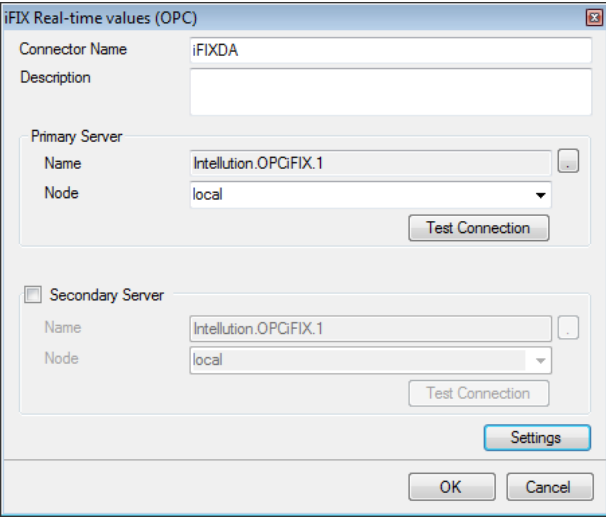

Enter connector name as the previous connector name (*iFIXDA*)

The connector requires a **Primary Server** which, by default has **Node** set to *local*.

#### Remote Communication to iFIX OPC

If iFIX is installed on a workstation remote from the PLC then set the **Node** to an item in the dropdown list or enter an *IP address*.

The workstation must also have the OPC core components installed. To determine if the core components are installed verify the following file exists:

- 64 bit OS C:\Windows\SysWow64\OPCEnum.exe
- 32 bit OS C:\Windows\system32\OPCEnum.exe

If the components are not installed then they are provided in the tools folder of the installation or from [www.opcfoundation.org.](http://www.opcfoundation.org/)

#### Update data groups

In most cases when a bulk import of tags are converted from GE iFIX Local to iFIX OPC the tag names change from *Node:Tag.F\_CV* to *Node.Tag.F\_CV,* in other words the *colon* after the *Node* changes to a *period*.

From the **XLReporter Project Explorer** select the **Data** tab and then **Connectors.**

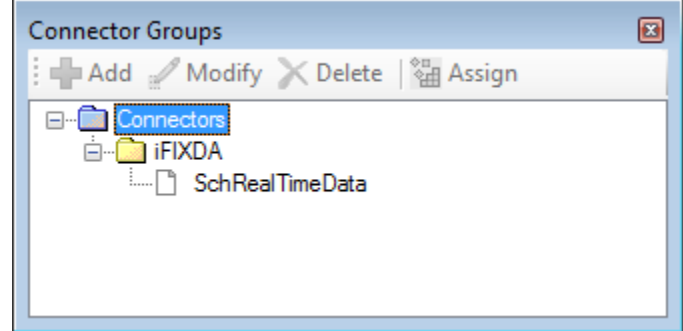

- Open each real time data group and select **Edit, Find and Replace**
- For **Find** enter *:*
- For **Replace** enter *.*
- Click **Replace All**

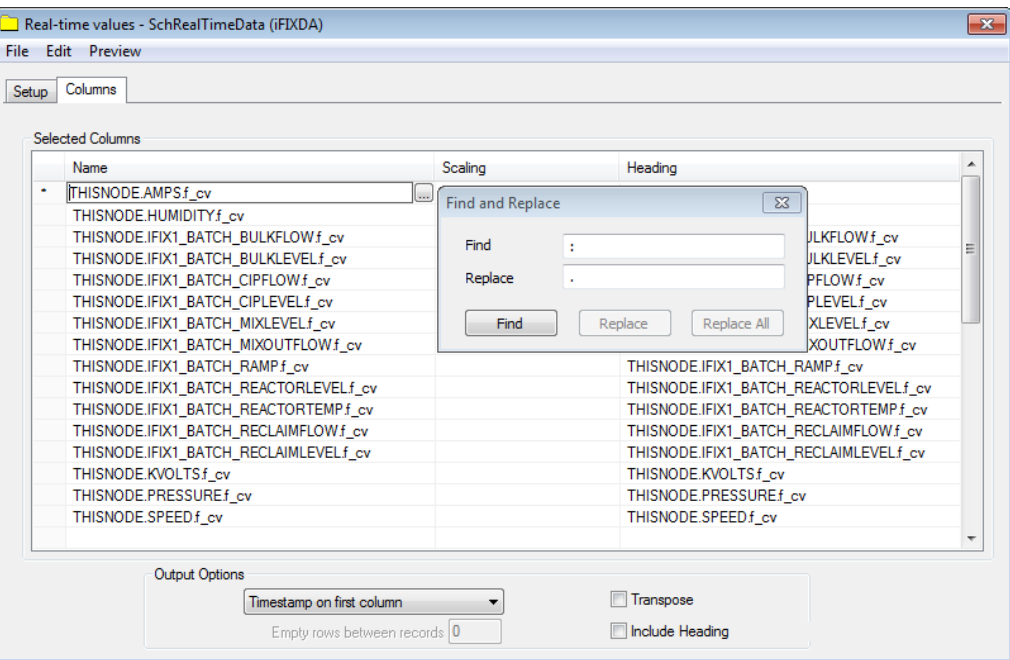

Select **Preview** to test each real time data group

# Update single tag connections

From the **XLReporter Project Explorer** open the template and from the **XLReporter** menu select **Connect**

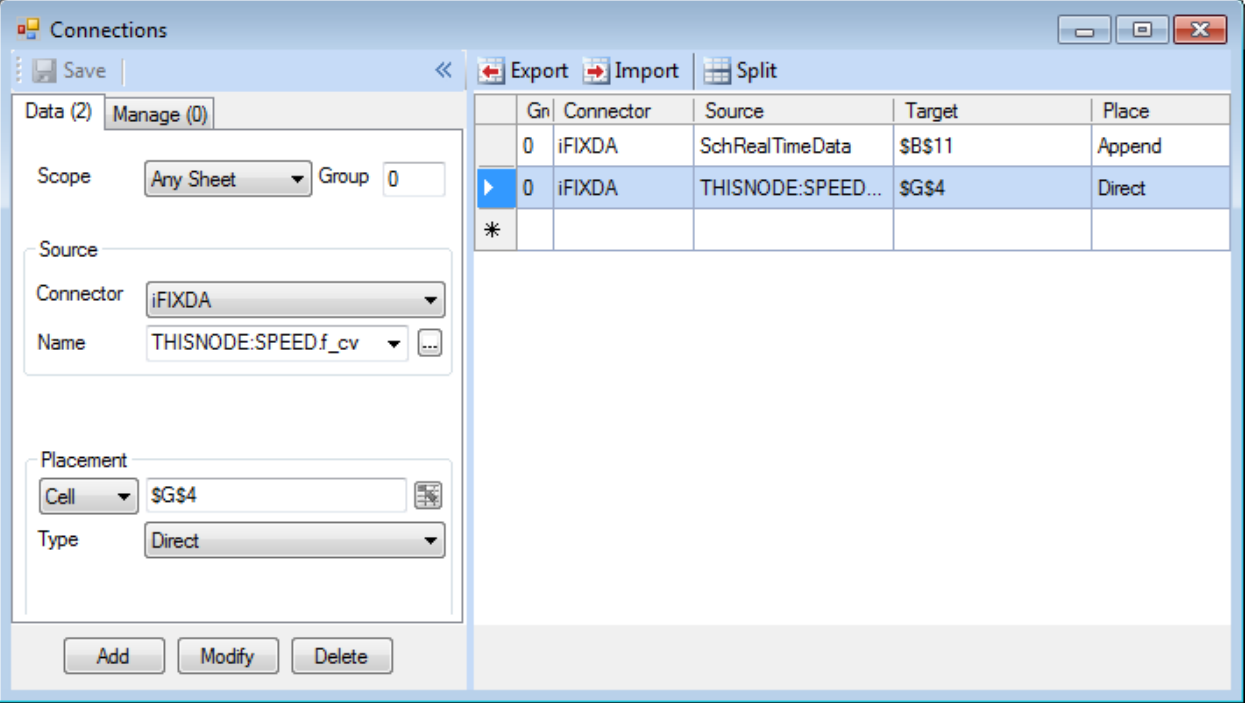

 Change the *colon* after the *Node* to a *period.* If a multiple connections need to be updated use the **Export**-**Import** options.

#### Update data export connections

From the **XLReporter Project Explorer** open the template and from the **XLReporter** menu select **Connect** and select the **Manage** tab

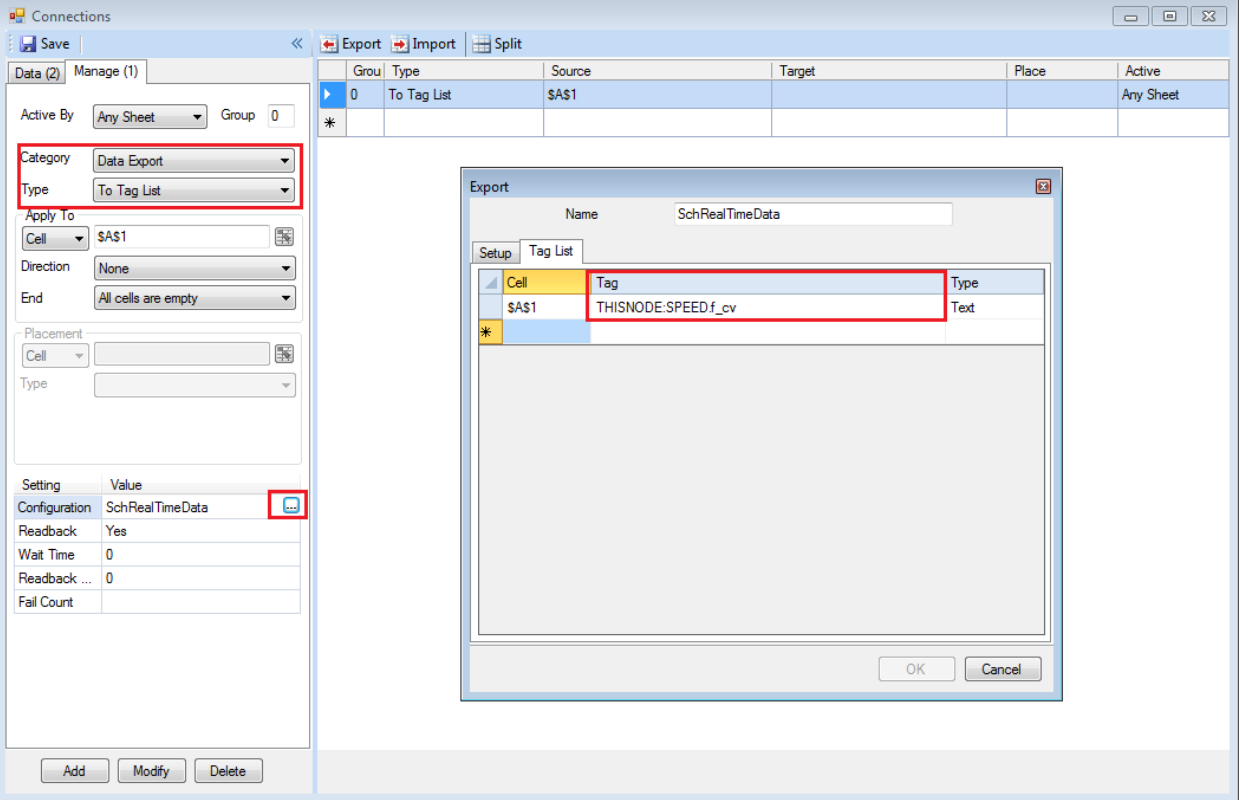

## Update analytics

From the **XLReporter Project Explorer** select the **Data** tab and then **Analytics.**

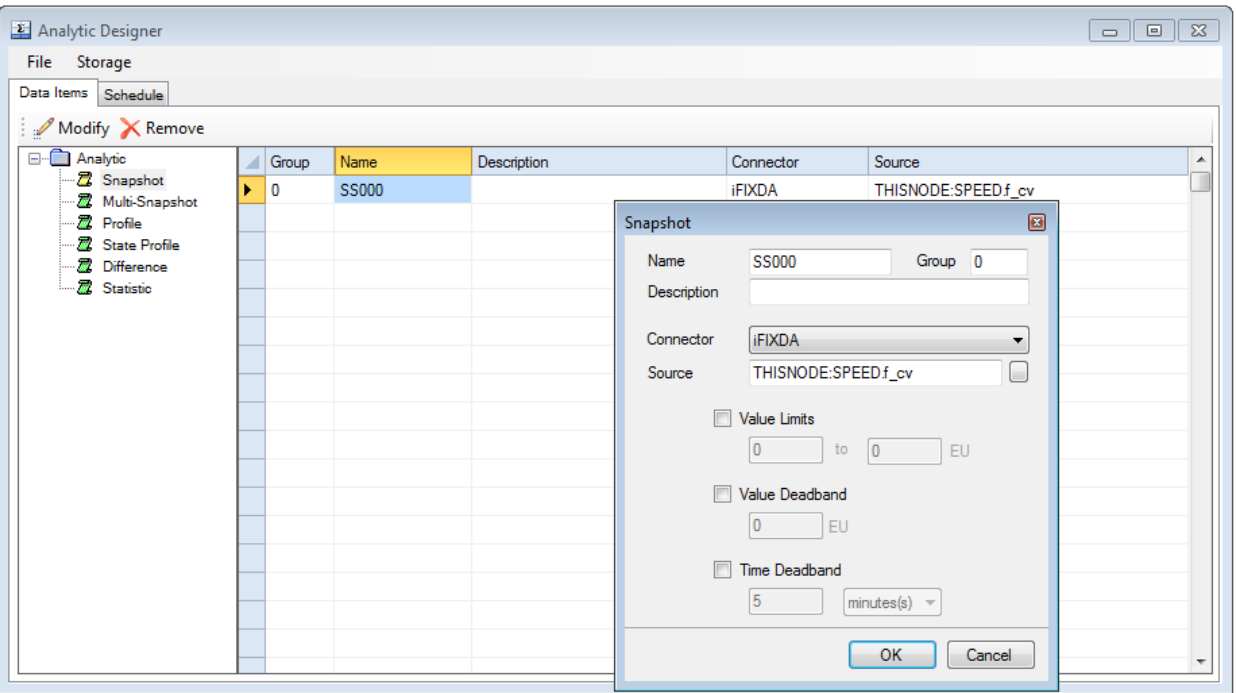

Change the *colon* after the *Node* to a *period* in each analytic and schedule event.

### Update schedule events

From the **XLReporter Project Explorer** select the **Project** tab and then **Designer.**

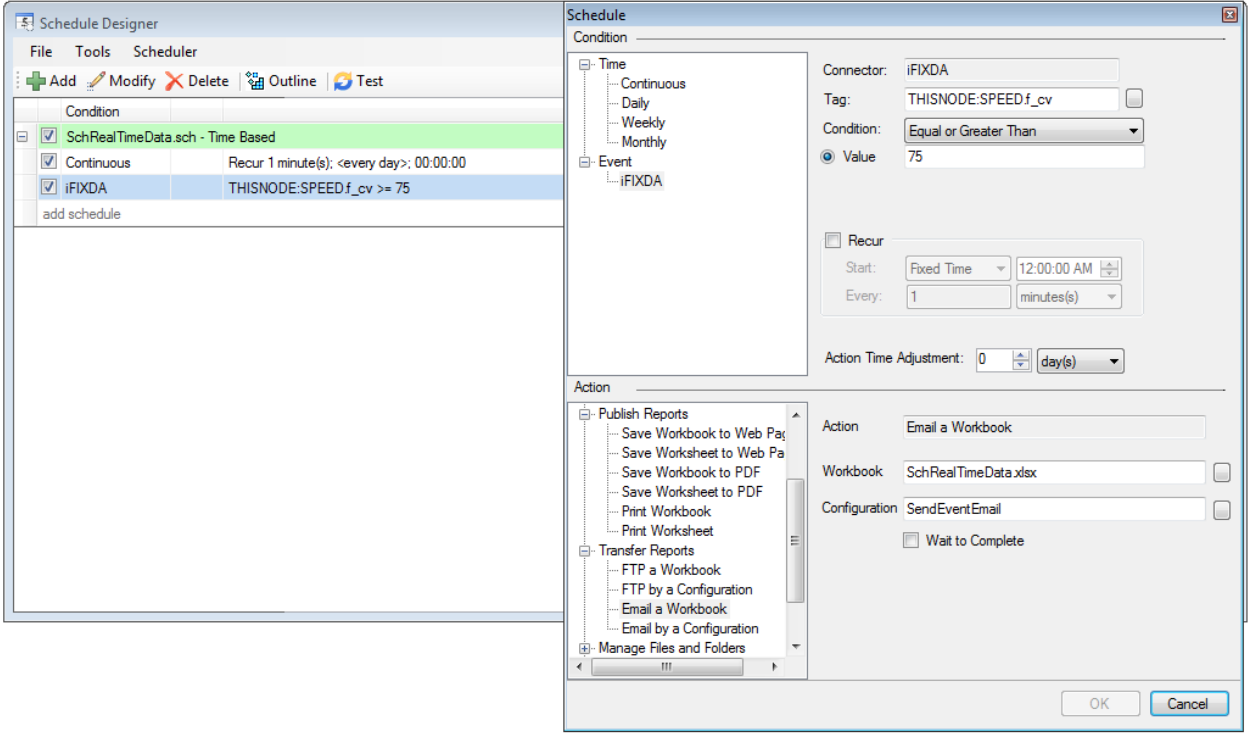

Change the *colon* after the *Node* to a *period* in each event type command.